# *SYLVANIA*

# **TURNTABLE PLAYER WITH PC ENCODING**

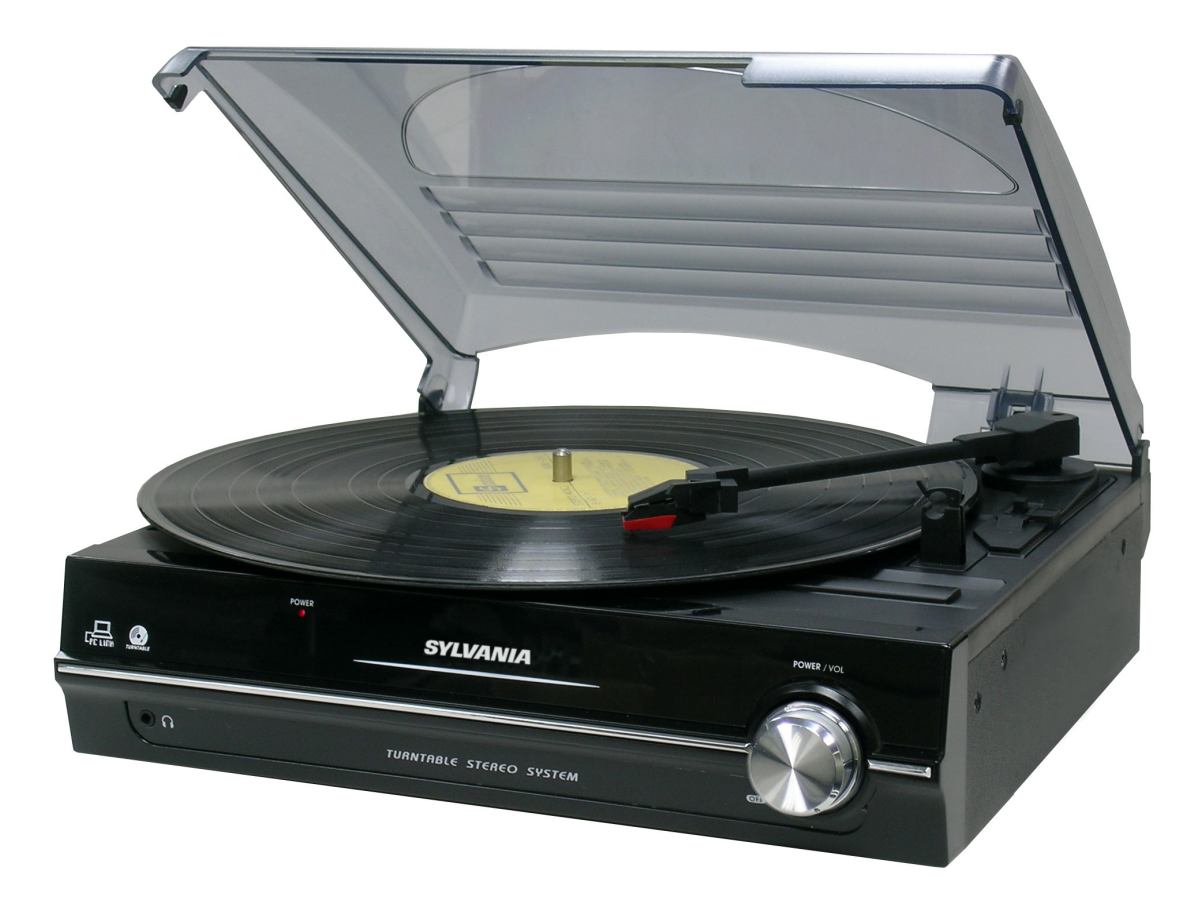

**SRCD872** 

# **INSTRUCTION MANUAL**

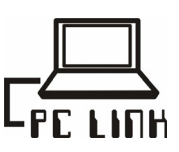

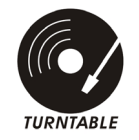

Download from Www.Somanuals.com. All Manuals Search And Download.

# **SAFETY INSTRUCTIONS**

#### **WARNING: TO PREVENT FIRE OR SHOCK HAZARD, DO NOT EXPOSE THIS APPLIANCE TO RAIN OR MOISTURE.**

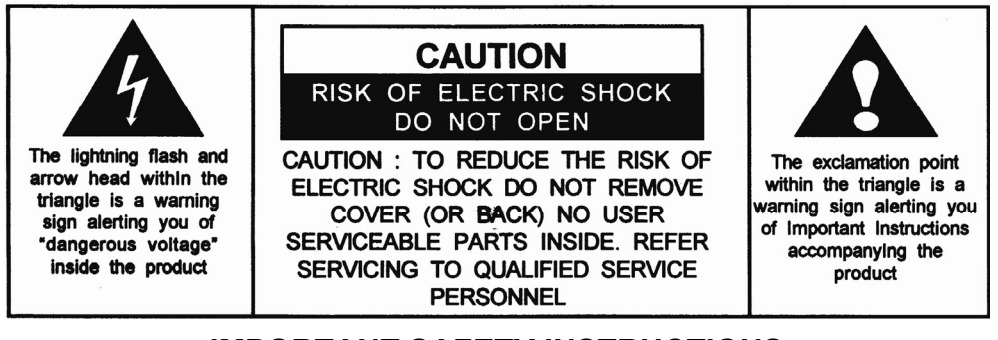

# **IMPORTANT SAFETY INSTRUCTIONS**

- 1. Read instructions All the safety and operating instructions should be read before the appliance is operated
- 2. Retain instructions The safety and operating instructions should be retained for future reference.
- 3. Heed Warnings All warnings on the appliance and in the operating instructions should be adhered to.
- 4. Follow instructions All operation and use instructions should be followed.
- 5. Water and Moisture The appliance should not be used near water; for example, near a bathtub, washbowl, kitchen sink, laundry tub, in a wet basement, or near a swimming pool, and the like.
- 6. Carts and Stands The appliance should be used only with a cart or stand that is recommended by the manufacturer. An appliance and cart combination should be moved with care. Quick stops, excessive force, and uneven surfaces may cause the appliance and cart combination to overturn.

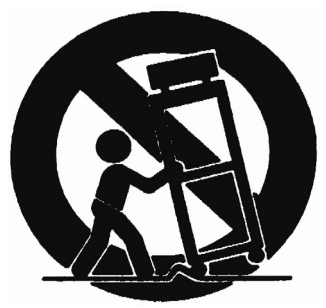

- 7. Wall and Ceiling Mounting The appliance should be mounted to a wall or ceiling only as recommended by the manufacturer.
- 8. Ventilation The appliance should be situated so that its location or position does not interfere with its proper ventilation. For example, the appliance should not be situated on a bed, sofa, rug, or similar surface that may block the ventilation openings; or placed in a built-in installation, such as a bookcase or cabinet that may impede the flow of air through the ventilation openings.
- 9. Heat The appliance should be situated away from heat sources such as radiators, heat registers, stoves or other appliances (including amplifiers) that produce heat.
- 10. Power Sources The appliance should be connected to a power supply only of the type described in the operating instructions or as marked on the appliance.
- 11. Only use attachments/accessories specified by the manufacturer.
- 12. Grounding or Polarization Precautions should be taken so that the grounding or polarization means of an appliance is not defeated.
- 13. Unplug this apparatus during lighting storms or when unused for long periods of time.
- 14. Power-Cord Protection Power supply cords should be routed so that they are not likely to be walked on or pinched by items placed upon or against them, paying particular attention to cords at plugs, convenience receptacles and the point where they exit from the appliance.
- 15. Protective Attachment Plug The appliance is equipped with an attachment plug having overload protection. This is a safety feature. See Instruction Manual for replacement or resetting of protective device. If replacement of the plug is required, be sure the service technician has used a replacement plug specified by the manufacturer that has the same overload protection as the original plug.
- 16. Cleaning The appliance should be cleaned only as recommended by the manufacturer.
- 17. Power Lines An outdoor antenna should be located away from power lines.
- 18. Outdoor Antenna Grounding If an outside antenna is connected to the receiver, be sure the antenna system is grounded so as to provide some protection against voltage surges and built up static charges. Section 810 of the National Electrical Code, ANSI/ NFPA No.70-1984, provides information with respect to proper grounding of the mast and supporting structure, grounding of the lead-in wire to an antenna discharge unit, size of grounding conductors, location of antenna discharge unit, connection to grounding electrodes, and requirements for the grounding electrode. See figure 1.

E-1

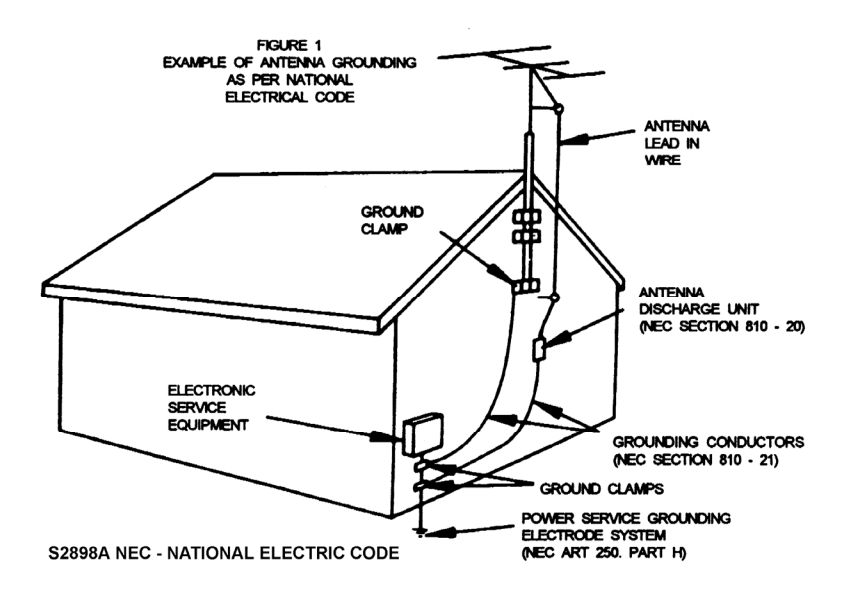

- 19. Nonuse Periods The power cord of the appliance should be unplugged from the outlet when left unused for a long period of time.
- 20. Object and Liquid Entry Care should be taken so that objects do not fall and liquids are not spilled into the enclosure through openings.
- 21. Damage Requiring Service The appliance should be serviced by qualified service personnel when:
	- A. The power supply cord or the plug has been damaged; or
	- B. Objects have fallen, or liquid has been spilled into the appliance; or
	- C. The appliance has been exposed to rain; or
	- D. The appliance does not appear to operate normally or exhibits a marked change in performance; or
	- E. The appliance has been dropped, or the enclosure damaged.
- 22. Servicing The user should not attempt to service the appliance beyond that described in the operating instructions. All other servicing should be referred to qualified service personnel.

#### **CAUTION: TO PREVENT ELECTRIC SHOCK, MATCH WIDE BLADE OF PLUG TO WIDE SLOT. FULLY INSERT.**

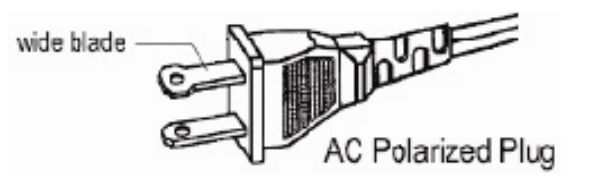

# **ACCESSORIES PROVIDED**

- CD of application
- **Cable USB**
- **Manual**

#### **LOCATION OF CONTROLS**

- 1) DUST COVER
- 2) POWER LED INDICATOR
- 3) 3.5MM HEADPHONE JACK
- 4) POWER ON/OFF/ VOLUME KNOBS
- 5) SPINDLE ADAPTOR
- 6) 33/45 RPM SPEED SELECTOR
- 7) PICK-UP HOLDER
- 8) LINE OUT SOCKET (L/R)
- 9) USB PORT FOR COMPUTER CONNECTION
- 10) AUTO STOP SWITCH
- 11) AC CORD

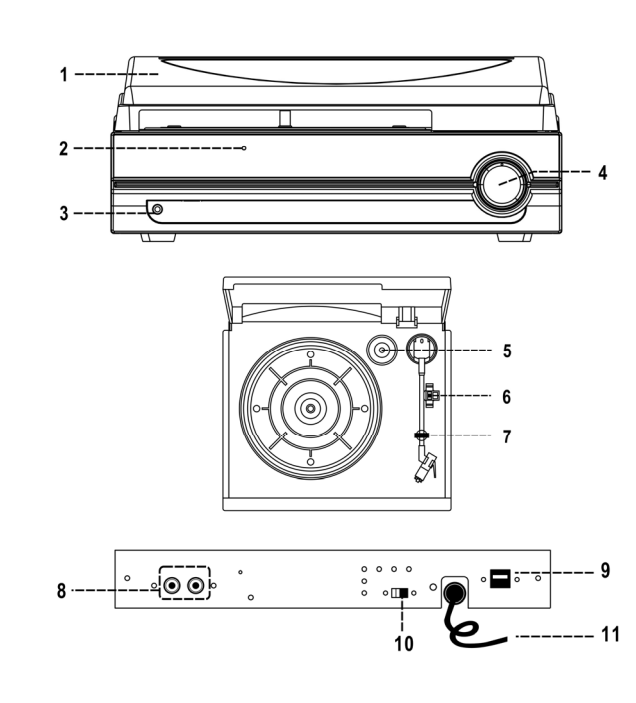

#### **CAUTION:**

USAGE OF CONTROLS OR ADJUSTMENTS OR PERFORMANCE OF PROCEDURES OTHER THAN THOSE SPECIFIED HEREIN MAY RESULTE IN HAZARDOUS RADIATION EXPOSURE. THIS UNIT SHOULD NOT BE ADJUSTED OR REPAIRED BY ANYONE EXCEPT QUALIFIED SERVICE PERSONNEL.

#### **PRECAUTIONS FOR USE**

#### **INSTALLATION**

- UNPACK ALL PARTS AND REMOVE PROTECTIVE MATERIAL.
- DO NOT CONNECT THE UNIT TO THE MAINS BEFORE CHECKING THE MAINS VOLTAGE AND BEFORE ALL OTHER CONNECTIONS HAVE BEEN MADE.
- DO NOT COVER ANY VENTS AND MAKE SURE THAT THERE IS A SPACE OF SEVERAL CENTIMETERS AROUND THE UNIT FOR VENTILATION.

#### **CONNECTION**

- 1. CONNECT THE POWER CORD (11) TO AC OUTLET
- 2. TURN ON THE POWER (4) AND IF THE POWER LED INDICATOR (2) IS ON WITH RED LIGHT, IT'S MEAN THE POWER SUPPLY IS NORMAL. NOW YOUR SYSTEM IS READY TO PLAY THE MUSIC.

#### **PHONO**

#### **NOTED:**

- REMOVE THE STYLUS PROTECTOR.
- BE SURE THAT THE TONE ARM IS BEING DETACHED FROM THE TONE ARM REST BEFORE OPERATING AND RE-SECURED AGAIN AFTERWARDS.
- 1. TURN ON THE SYSTEM UNTIL THE " POWER LED " LIGHT UP
- 2. SET THE SPEED SELECTOR TO THE PROPER POSITION DEPENDING ON THE RECORD TO BE PLAYED.
- 3. PLACE THE RECORD ON THE PLATTER (USE THE SPINDLE ADAPTOR IF REQUIRED).
- 4. LIFT THE TONE ARM FROM THE REST AND SLOWLY MOVE IT TO THE RECORD SIDE. THE PLATTER WILL START TO ROTATE.
- 5. PLACE THE TONE ARM TO THE DESIRED POSITION OF THE RECORD.
- 6. ADJUST THE VOLUME TO THE DESIRED LEVEL.
- 7. AT THE END OF RECORD, THE PLATTER WILL AUTOMATICALLY STOP ROTATING. LIFT THE TONE ARM FROM THE RECORD AND RETURN IT TO THE REST.
- 8. TO STOP MANUALLY, LIFT THE TONE ARM FROM THE RECORD AND RETURN IT TO THE REST.

**REMARK** : AS SOME KIND OF RECORD THE AUTO-STOP AREA WAS OUT OF THE UNIT SETTING, SO IT WILL STOP BEFORE THE LAST RACK FINISH. IN THIS CASE, SELECT THE AUTO-STOP SWITCH (9) TO " OFF " POSITION, THEN IT WILL RUN TO THE END OF THE RECORD BUT WILL NOT STOP AUTOMATICALLY (TURN OFF THE UNIT BY POWER BUTTON OR SWITCH BACK THE AUTO-STOP SWITCH (9) TO " ON " POSITION TO STOP THE PLATTER ROTATE). THEN PUT BACK THE TONE ARM TO THE REST POSITION.

#### **CONNECTION TO COMPUTER FOR RECRODING**

BEFORE GETTING START, PLEASE INSTALL THE " AUDACITY " RECRODING SOFTWARE TO YOUR COMPUTER.

- 1) CONNECT THE USB PORT (10) TO YOUR CONPUTER BY THE PROVIDED USB CABLE
- 2) OPEN THE " AUDACITY " PROGRAM AND THEN GOTO " EDIT " THEN " PREFERENCES ".
- 3) CLICK " **AUDIO I/O** " TAB AND THEN CHOOSE PLAYBACK DEVICE " **USB ADUO CODEC** " FROM THE DROP DOWN MENU.
- 4) THEN CHOOSE RECRODING DEVICE " **USB AUDIO CODEC** " FROM THE DROP DOWN MENU.
- 5) CHOOSE " **CHANNELS (2 STEREO**) " AND THEN TICK " **SOFTWARE PLAY THROUTH BOX** "
- 6) CLICK " **OK** ".
- 7) PLAY THE TRACK TO BE RECRODED INTO THE COMPUTER.
- 8) CLICK THE " **RED** " RECORD BUTTON ON THE SOFTWARE CONTROL PANEL.
- 9) WHEN YOU HAVE FINISHED THE RECORDING, CLOCK THE " **YELLOW** " STOP BUTTON ON THE SOFTWARE CONTROL PANEL.
- 10) NOW CLICK " **FILE** " AND CHOOSE TO SAVE YOUR RECRODING FILE.
- 11) CLICK THE " **GREEN** " PLAY BUTTON TO PLAYBACK YOUR FINISHED RECRODING.

#### REMAR:-

FREE SOFTWARE (AUDACITY) LICENSED UNDER THE GNU GENERAL PUBLIC LICENSE (GPL). MORE INFORMATION AS WELL AS OPEN SOURCE CODE CAN BE FOUND ON THE PROVIDED CD OR ON THE WEBSITE AT : http://audacity.sourceforge.net/

#### **IMPORTANT REMARK**

### **LISTENING AND EXPORTING TO MP3**

TO LISTEN TO YOUR DIGITIZED AUDIO, YOU WILL NEED A THIRD PARTY APPLICATION THAT CAN PLAY WAV FILES. YOU CAN ALSO USE ANY STANDARD AUDIO CD BURNING SOFTWARE TO BURN YOUR WAV FILES TO AN AUDIO CD.

IF YOU WOULD LIKE TO SAVE YOUR VINYL AS AN MP3 FILE AFTER YOU HAVE RECORDED IT USING AUDACITY, YOU WILL NEED TO INSTALL THE OPTIONAL "LAME MP3 ENCODER" PLUG-IN FROM THE PROVIDED SOFTWARE CD. ONCE A FILE IS IN MP3 FORMAT IT CAN BE PLACED ON ANY MP3 COMPATIBLE MOBILE DIGITAL DEVICE.

To download the LAME MP3 Encoder plug-in, please visit the following website:

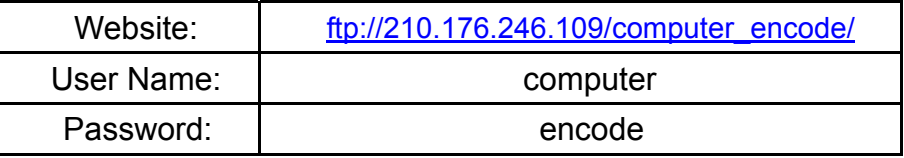

IN AUDACITY, WHEN YOU ATTEMPT TO **EXPORT AS MP3…** FOR THE FIRST TIME AFTER INSTALLING THE LAME MP3 ENCODER PLUG-IN, YOU WILL BE ASKED FOR THE LOCATION OF THE PLUG-IN FILE. BROWSE TO THE **LAME MP3 PLUGIN FOLDER** YOU COPIED THE PLUG-IN FILE TO AND SELECT THE FILE. SUBSEQUENTLY, AUDACITY WILL REMEMBER THE LOCATION OF THIS FILE.

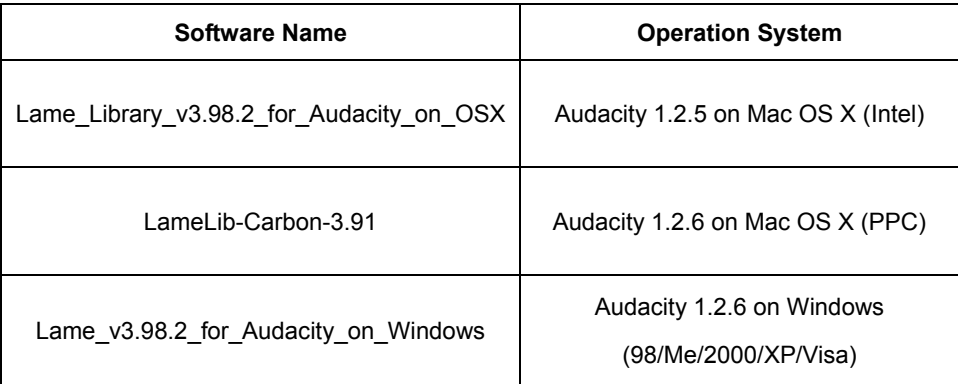

#### **LINE OUT CONNECTION**

YOU CAN CONNECT THE SYSTEM TO YOUR WHOLE HI-FI / AMPLIFIER SYSTEM BY CONNECTING THE LINE OUT SOCKET (8) TO THE AUXILIARY INPUT SOCKET WITH A RCA CABLE (NOT INCLUDED).

**Power requirement:**

AC 120V  $\sim$  60Hz 8W

**System Requirement:** Windows ME / 2000 / XP/ Vista; Mac OS X

\*The specification and external appearance of the set are subject to change without prior notice.\*

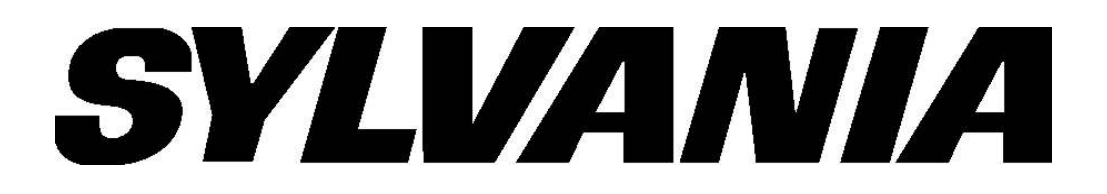

# **TOURNE-DISQUE A CODAGE USB POUR ORDINATEUR**

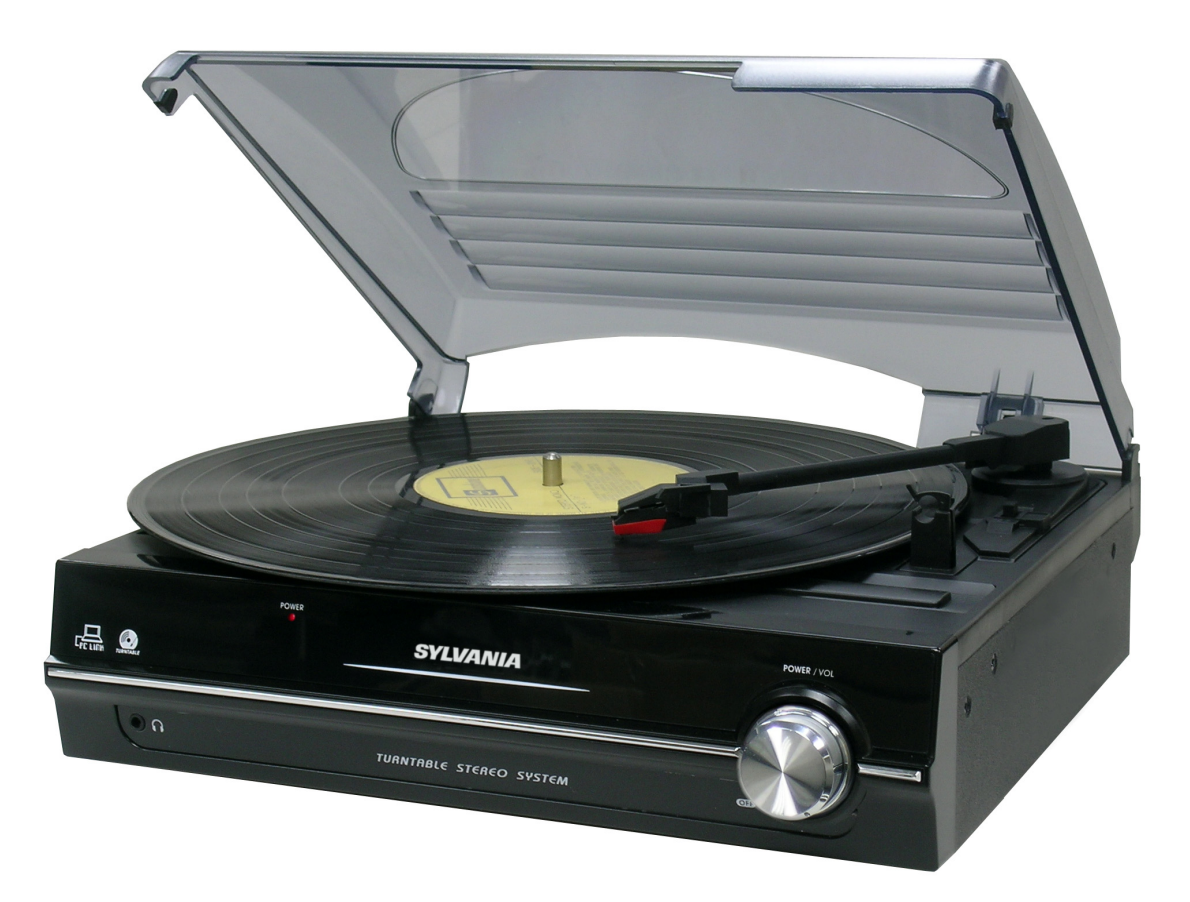

**SRCD872** 

# **GUIDE D'UTILISATION**

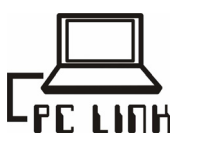

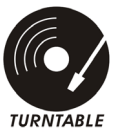

Download from Www.Somanuals.com. All Manuals Search And Download.

# **AVERTISSEMENT**

AFIN D'EVITER TOUT RISQUE DE FEU OU D'ELECTROCUTION, NE PAS UTILISER CETTE PRISE AVEC UNE RALLONGE ELECTRIQUE, UNE MULTIPRISE NI AUTRE PRISE OU LES BRANCHES NE POURRAIENT PAS BIEN S'INSERER ET POURRAIENT RESTER EXPOSEES. AFIN D'EVITER TOUT RISQUE DE FEU OU D'ELECTROCUTION, NE PAS EXPOSER CET APPAREIL A LA PLUIE NI A L'HUMIDITE.

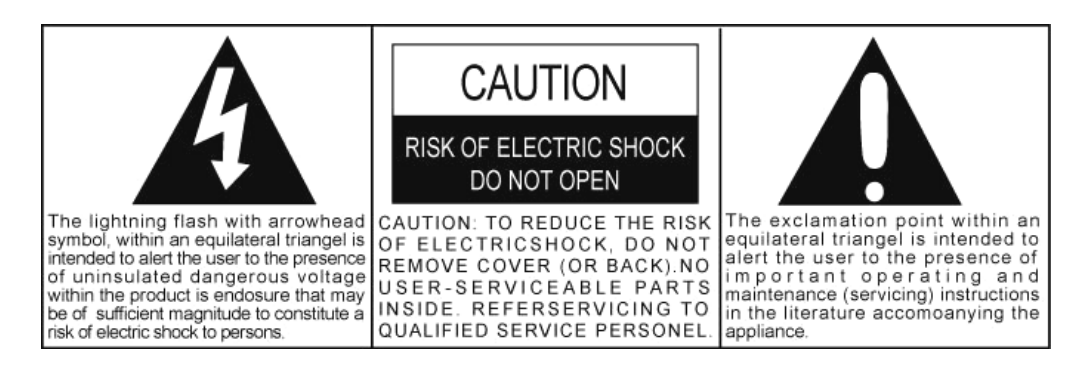

# **INSTRUCTIONS IMPORTANTES DE SECURITE**

- 1. Lire ces instructions
- 2. Conserver ces instructions
- 3. Respecter tous les avertissements.
- 4. Suivre toutes les instructions.
- 5. Ne pas utiliser cet appareil à proximité d'eau.
- 6. Ne nettoyer qu'avec un chiffon sec.
- 7. Ne pas bloquer les ouvertures de ventilation. Installer selon ces instructions.
- 8. Ne pas installer à proximité de sources de chaleur telles que radiateurs, chauffe-eau, cuisinières ou autres appareils (y compris des amplis) produisant de la chaleur.
- 9. Protéger le cordon électrique de façon à ce qu'il ne soit pas écrasé ni tordu, en particulier au niveau de la prise et là où il sort de l'appareil.
- 10. N'utiliser que les pièces / accessoires indiqués par le fabricant.
- 11. Débrancher cet appareil pendant les orages et lorsqu'il qu'il ne doit pas être utilisé pendant longtemps.
- 12. Confier toute réparation à du personnel qualifié uniquement. Une réparation est nécessaire si l'appareil a été endommagé de quelque manière que ce soit, par exemple le cordon ou la prise endommagés, du liquide renversé ou des objets tombés dans l'appareil, l'appareil a été exposé à la pluie ou à l'humidité, ne fonctionne pas normalement ou est tombé.
- 13. Cet appareil ne doit pas être exposé à des éclaboussures d'eau et aucun objet rempli de liquide, comme un vase, ne doit être posé dessus.
- 14. Ne pas créer de surtension sur la prise. N'utiliser que la source d'alimentation indiquée.
- 15. Ne pas tenter de démonter, ouvrir ni réparer ce produit par soi-même. En cas de problème, demander conseil à un technicien qualifié ou contacter le distributeur avec le numéro de téléphone indiqué au dos de ce manuel.
- 16. Les étiquettes d'avertissement et de signalement sont situées à l'arrière du produit.

# **PRECAUTION AVANT UTILISATION**

- **DEBALLER TOUS LES ELEMENTS ET RETIRER TOUS LES EMBALLAGES.**
- **NE PAS BRANCHER L'APPAREIL AVANT D'AVOIR VERIFIE LA TENSION DU SECTEUR ET AVANT QUE TOUS LES AUTRES BRANCHEMENTS AIENT ETE EFFECTUES.**
- **NE PAS COUVRIR LES OUVERTURES DE VENTILATION ET VERIFIER QU'IL Y A PLUSIEURS CENTIMETRES AUTOUR DE L'APPAREIL POUR LA VENTILATION.**

# **NOTES IMPORTANTES**

Eviter d'installer l'appareil dans les endroits décrits ci-dessous:

- Les endroits exposés à la lumière directe du soleil ou près d'appareils produisant de la chaleur comme les radiateurs électriques.
- Les endroits sujets à de constantes vibrations.
- Les endroits poussiéreux ou humides.

# **PROTEGER LES MEUBLES**

Ce modèle est équipé de 'pieds' en caoutchouc anti-dérapants afin d'éviter que le produit ne bouge lorsque les commandes sont manipulées. Ces 'pieds' sont en gomme non-migratoire spécialement créés pour éviter toute marque ou teinture sur les meubles. Cependant, certains types d'agent de polissage de meubles à base d'huile, de produits protection du bois, ou d'agents nettoyants peuvent amollir les 'pieds' en caoutchouc et leur faire laisser des marques ou des résidus de caoutchouc sur les meubles. Afin d'éviter tout dommage sur les meubles, nous recommandons d'ajouter des patins autocollants vendus en supermarché ou surfaces de produits ménagers, et de les coller sur les 'pieds' avant de poser l'appareil sur un meuble en bois.

# **ACCESSOIRES FOURNIS**

- CD d'application
- Câble USB
- Guide d'utilisation

# **SITUATION DES COMMANDES**

- 1) Couvercle protège-poussière
- 2) Indicateur LED d'alimentation
- 3) Prise écouteurs 3.5mm
- 4) Molette MARCHE/ARRET/Volume
- 5) Adaptateur disque 45 tours
- 6) Sélecteur de vitesse 33/45 tours
- 7) Maintien/support bras de lecture
- 8) Fiche sortie de ligne (G/D)
- 9) Port USB pour branchement ordinateur
- 10) Bouton arrêt auto
- 11) Cordon d'alimentation CA

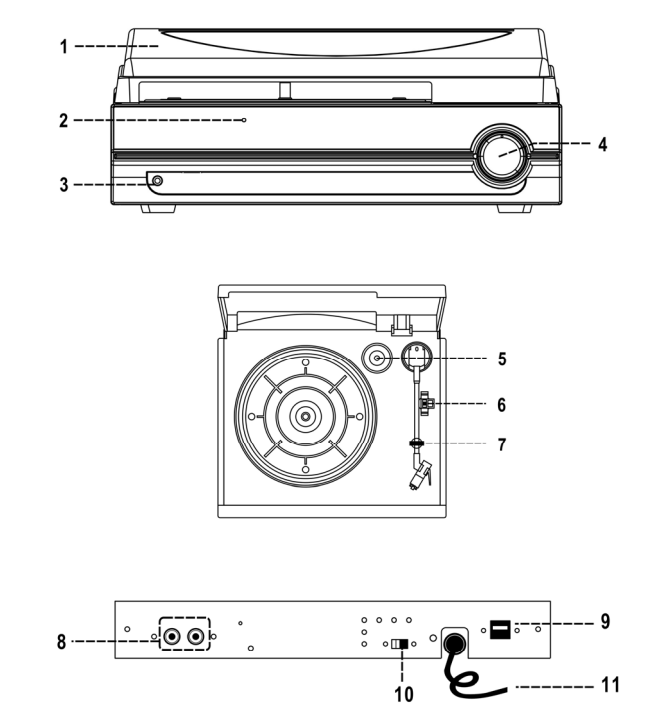

# **BRANCHEMENT**

- 1. Brancher le cordon d'alimentation à une prise CA.
- 2. Brancher les écouteurs dans le jack sur le devant de l'appareil. Les connecteurs RCA de sortie de ligne à l'arrière de l'appareil peuvent aussi être branchés à un ampli externe.
- 3. Pour encoder ou enregistrer un disque vinyle sur ordinateur, brancher le câble USB au port USB du tourne-disque et à un port adéquat de l'ordinateur.
- 4. Activer l'appareil, le témoin s'allume; le système est prêt pour lire la musique. Voir le chapitre Fonctionnement de ce manuel pour les détails.
- **Note:** Cet appareil ne contient pas de haut-parleur intégré; il faut donc au moins l'un des branchement mentionnés ci-dessus pour pouvoir entendre la musique des disques.

# **FONCTIONNEMENT**

# **FONCTIONNEMENT DU PHONOGRAPHE STEREO**

# **A noter – Avant utilisation**

- Retirer la protection de la pointe de lecteure.
- Vérifier que le bras de lecture est débloqué et peut bouger librement de son support avant de mettre en marche  $\Gamma$ 'appareil. Rebloquer le bras de lecture lorsque l'appareil strutture n'est n'est plus utilisé.
- 1. Ouvrir le couvercle du tourne-disque.
- 2. Placer un disque sur le plateau (utiliser l'adaptateur 45 tours pour les disques 45 tours).
- 3. Régler le sélecteur de vitesse dans la bonne position pour le disque concerné.
- 4. Brancher des écouteurs dans la fiche pour écouteurs, activer le système, le voyant de "MARCHE" s'allume.
- 5. Lever le bras de lecture de son support et le bouger doucement vers le disque. Le plateau commence à tourner.
- 6. Placer le bras de lecture sur le disque à l'endroit où l'utilisateur souhaite commencer la lecture.
- 7. Ajuster le volume au niveau souhaité.
- 8. A la fin du disque, le plateau s'arrête automatiquement de tourner. Soulever le bras de lecture et le replacer sur son support.
- 9. Pour arrêter manuellement la lecture, soulever le bras de lecture du disque et le remettre sur son support.

**NOTE:** Certains types de disques peuvent avoir une zone d'arrêt automatique en-dehors de la limite prédéfinie et le tourne-disque s'arrêtra alors avant la fin de la dernière piste. Dans ce cas, placer le bouton ARRET-AUTO en position "OFF". Ceci permet au disque d'être lu jusqu'à la fin ; mais ne pas oublier qu'il ne s'arrêtera alors pas automatiquement. Il faudra lever manuellement le bras de lecture et le remettre sur son support puis éteindre le tourne-disque pour que le plateau cesse de tourner.

# **BRANCHEMENT A UN ORDINATEUR POUR ENREGISTREMENT**

Avant de commencer, installer le logiciel d'enregistrement " AUDACITY " sur l'ordinateur. L'exemple ci-dessous concerne un ordinateur avec Microsoft XP et le logiciel Audacity installé. Pour plus d'options, consulter le guide du logiciel Audacity.

- 1) Allumer l'ordinateur et le laisser démarrer jusqu'au bout. Activer le tourne-disque. Brancher le câble USB fourni au port USB du tourne-disque et à l'ordinateur. Le tourne-disque branché au PC sera reconnu comme périphérique USB.
- 2) Ouvrir le programme " AUDACITY ". Dans l'onglet " **EDITER** ", sélectionner " **PREFERENCES** ".
- 3) Cliquer sur " **AUDIO I/O** " puis choisir la carte son de l'ordinateur comme système de lecture dans le menu déroulant.
- 4) Choisir l'appareil d'enregistrement "**UAC3556B**" dans le menu déroulant et sélectionner le canal "**2 (STEREO)**" puis cliquer sur la boîte " **LIRE PAR LE LOGICIEL"**.
- 5) Cliquer sur " **OK** " pour fermer la fenêtre de réglage des préférences.
- 6) Choisir "**LIGNE**" dans le panneau de commande du logiciel.
- 7) Démarrer la lecture de la piste à enregistrer sur l'ordinateur.

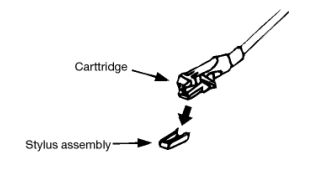

- 8) Cliquer sur le **bouton rouge Enregistrement** sur le panneau de commande du logiciel. Des ondulations apparaissent et le disque peut être entendu via les haut-parleur de l'ordinateur.
- 9) Une fois l'enregistrement terminé, cliquer sur le **bouton jaune d'arrêt** sur le panneau de commande du logiciel.
- 10) Cliquer ensuite sur "**FICHIER** " et choisir de sauvegarder le fichier enregistré.
- 11) Cliquer sur le **bouton vert de lecture** pour lire l'enregistrement terminé.

# **NOTE:**

Logiciel (AUDACITY) libre de licence sous licence publique générale GNU (GPL). Plus d'information et code d'open source sont disponibles sur le CD fourni ou sur le site: http://audacity.sourceforge.net/

# **NOTES IMPORTANTES**

### **ECOUTE ET EXPORT SUR MP3**

Pour écouter une musique numérisée, une application tierce pouvant lire les fichiers wav sera nécessaire. Il est également possible d'utiliser tout logiciel de gravure de CD pour graver les fichiers wav sur un CD audio.

Pour enregistrer un disque vinyle en fichiers MP3 après l'avoir enregistré avec AUDACITY, il faut installer sur le CD le plug-in optionnel "LAME MP3 ENCODER" du logiciel fourni. Une fois un fichier en format MP3 il peut être lu sur tout appareil numérique compatible MP3.

Pour télécharger le plug-in LAME MP3 Encoder, voir le site suivant:

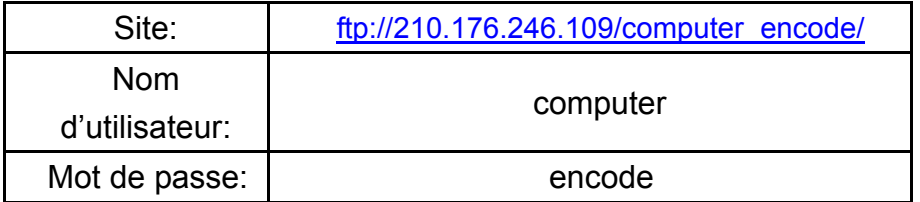

Dans AUDACITY, si l'on tente d'**EXPORTER COMME MP3…** pour la première fois après installation du plug-in lame MP3 encoder, l'emplacement du fichier de plug-in sera demandé. Parcourir le **DOSSIER PLUGIN LAME MP3** dans lequel a été copié le fichier de plug-in et sélectionner le fichier. Par la suite, Audacity retiendra l'emplacement de ce fichier.

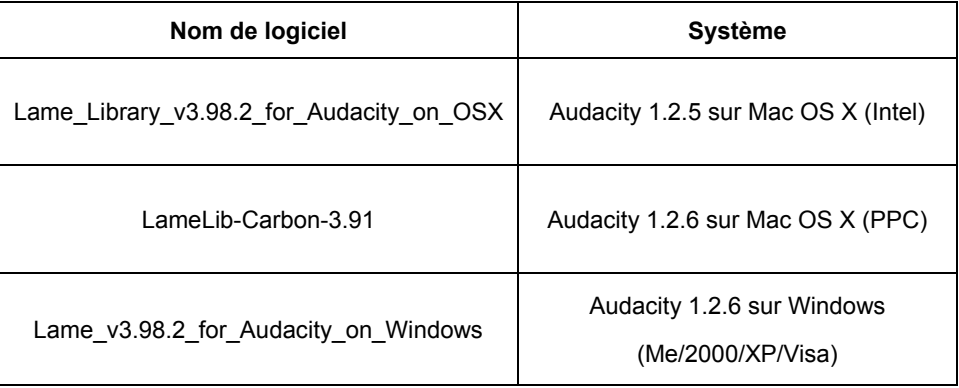

# **CONNEXION SORTIE DE LIGNE**

Cet appareil peut être branché sur un système Hi-Fi / AMPLI externe en branchant le fiche SORTIE DE LIGNE à une fiche d'entrée auxiliaire du système Hi-Fi / AMPLI. via un câble RCA (non fourni).

**Note:** La commande de Volume ne fonctionne pas lorsque la SORTIE DE LIGNE est utilisée.

# **UTILISATION D'ECOUTEURS (NON FOURNIS)**

Insérer la prise d'écouteurs dans la fiche pour écouteurs afin d'écouter en privé.

# **LIRE CES INFORMATIONS IMPORTANTES AVANT D'UTILISER DES ECOUTEURS**

- 1. Eviter une écoute prolongée à fort volume, cela peut endommager l'ouÏe.
- 2. En cas de sensation de sifflement dans les oreillles, réduire le volume ou éteindre l'appareil.
- 3. Garder le volume à un niveau raisonnable même si les écouteurs ou casque sont conçus pour le plein air

de façon à entendre les sons extérieurs. Ne pas oublier qu'un volume trop fort peut toujours bloquer les sons venant de l'extérieur.

# **ENTRETIEN ET NETTOYAGE**

- 1. Eviter de faire fonctionner l'appareil sous les rayons du soleil ou dans un endroit chaud, humide ou poussiéreux.
- 2. Garder l'appareil éloigné d'appareils de chauffage et de sources de bruit électrique telles que néons ou moteurs.
- 3. Débrancher l'appareil immédiatement en cas de dysfonctionnement.

# **NETTOYAGE DE L'APPAREIL**

- Afin d'éviter tout risque de feu ou d'électrocution, débrancher l'appareil pour le nettoyer.
- Le revêtement de l'appareil peut être nettoyé avec un chiffon à poussière et entretenu comme un meuble. Rester prudent en ce qui concerne le nettoyage des parties en plastique.
- Si la surface est poussiéreuse, l'essuyer avec un chiffon à poussière sec et doux. Ne pas utiliser de cire ni de vaporisateur polissant sur la surface de l'appareil.
- Si le panneau avant devient sale ou présente des traces de doigts, il peut être nettoyé avec un chiffon légèrement humidifié avec un mélange d'eau et de savon. Ne jamais utiliser d'éponge grattante ni de produit à polir qui endommageraient le revêtement de l'appareil.

**ATTENTION:** Ne jamais laisser de l'eau ni autre liquide rentrer dans l'appareil pendant le nettoyage.

# **GUIDE DE DEPANNAGE**

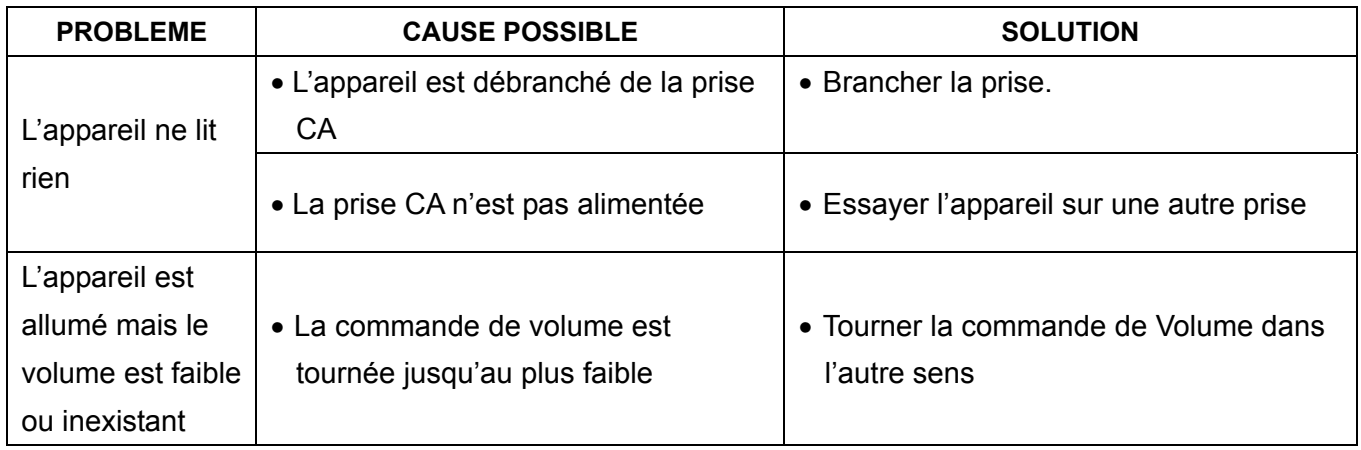

# **CARACTERISTIQUES TECHNIQUES**

**Alimentation électrique:** Appareil **Ac 120V ~ 60Hz** 8W

**Système requis:** Windows ME / 2000 / XP/ Vista; Mac OS X

\*Les caractéristqiues et l'apparence externe de cet appareil peuvent changer sans notification préalable.\*

Free Manuals Download Website [http://myh66.com](http://myh66.com/) [http://usermanuals.us](http://usermanuals.us/) [http://www.somanuals.com](http://www.somanuals.com/) [http://www.4manuals.cc](http://www.4manuals.cc/) [http://www.manual-lib.com](http://www.manual-lib.com/) [http://www.404manual.com](http://www.404manual.com/) [http://www.luxmanual.com](http://www.luxmanual.com/) [http://aubethermostatmanual.com](http://aubethermostatmanual.com/) Golf course search by state [http://golfingnear.com](http://www.golfingnear.com/)

Email search by domain

[http://emailbydomain.com](http://emailbydomain.com/) Auto manuals search

[http://auto.somanuals.com](http://auto.somanuals.com/) TV manuals search

[http://tv.somanuals.com](http://tv.somanuals.com/)